#### **22 – Memória**

#### **22.1 – Registro de perfil de carga**

Memória de perfil de carga com 4096 pontos e cada ponto com 13 registros. O tempo de aquisição entre registros para composição do perfil de carga é definido no parâmetro **TempCarg**. Os dados são acessíveis através da comunicação serial com o programa aplicativo de configuração e leitura do relé na pasta **MEMÓRIA**. A figura 22.1 mostra a tela de perfil de carga. Os dados de perfil de carga não são perdidos com a ausência de alimentação auxiliar do relé.

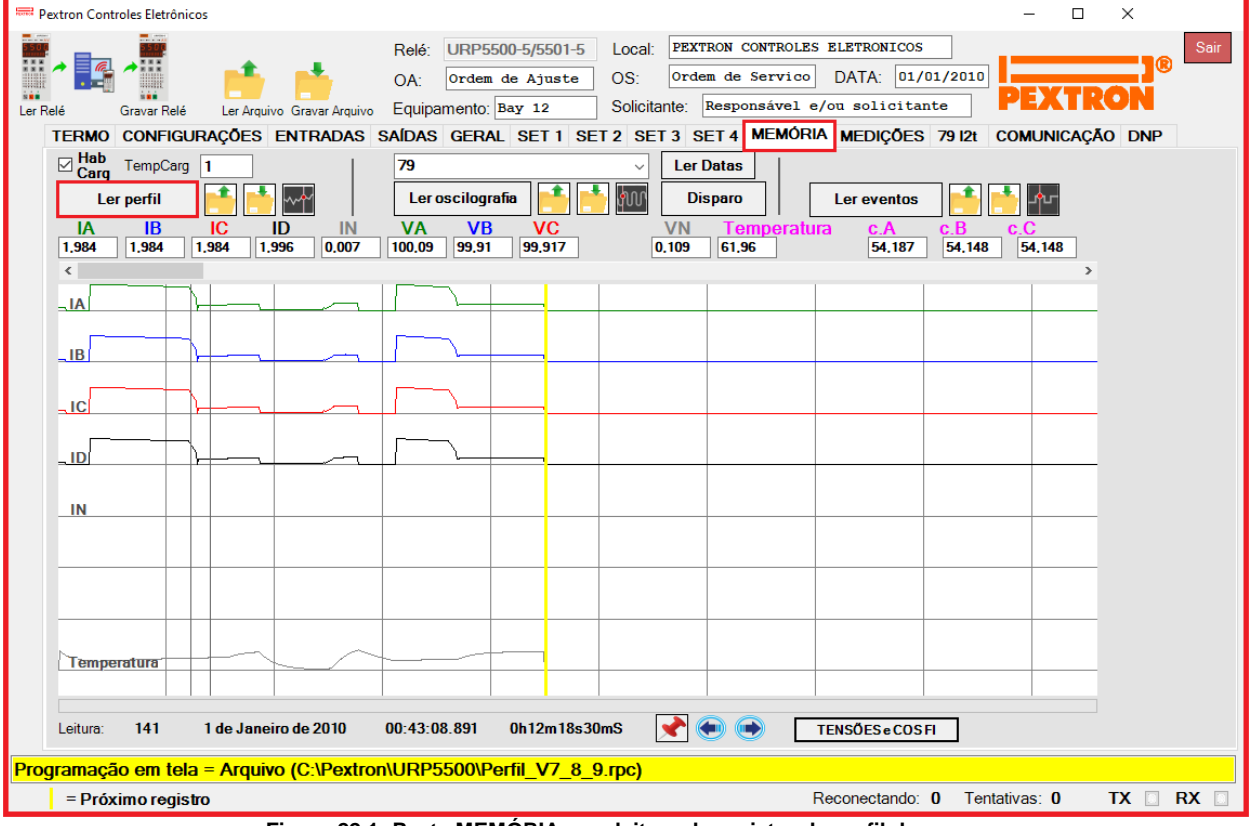

**Figura 22.1: Pasta MEMÓRIA com leitura de registro de perfil de carga.**

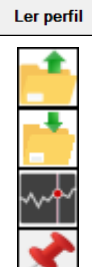

ler perfil de carga do relé move o cursor 1 leitura para a esquerda ler arquivo de perfil de carga, exemplos registrados (fig. 22.2) move o cursor 1 leitura para a direita grava arquivo de perfil de carga  $\sqrt{I_{\text{FMS}^{0}}$  selecionar para exibir tensões e cos $\varphi$ visualizar perfil de carga selecionar para exibir correntes fixa o cursor no gráfico

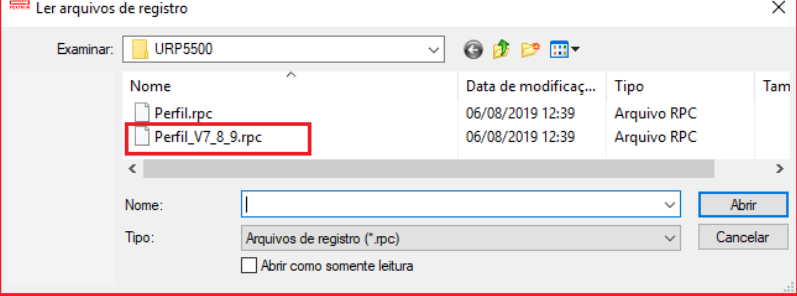

**Figura 22.2: Exemplos de Perfil de Carga.**

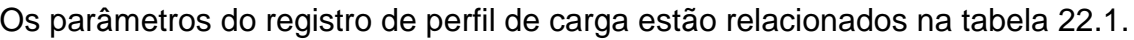

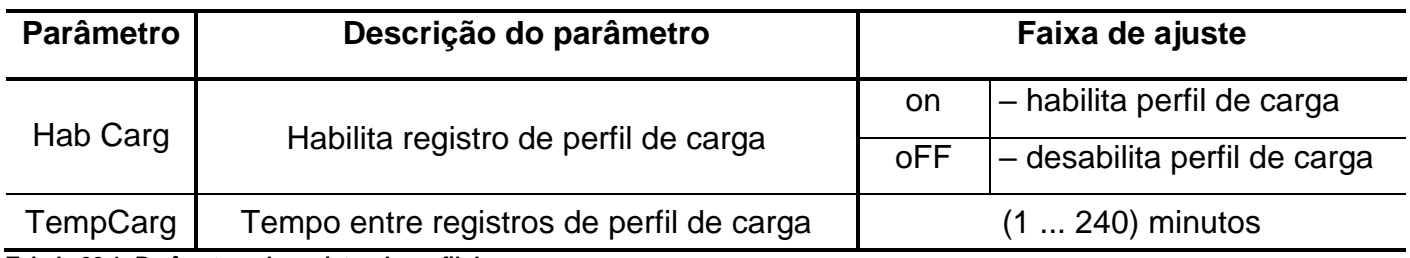

**Tabela 22.1: Parâmetros do registro de perfil de carga.**

O relé disponibiliza os dados de perfil de carga no local relacionado na tabela 22.2.

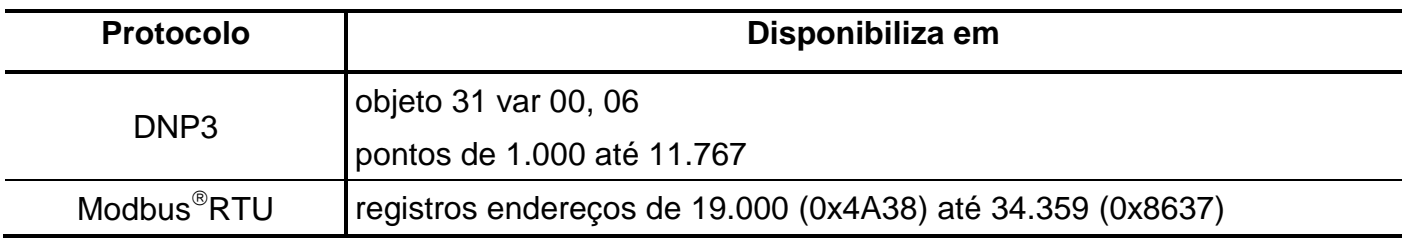

**Tabela 22.2: Local de armazenagem dos dados do registro de perfil de carga.**

# **22.2 – Registro de oscilografia**

A oscilografia é composta por 80 oscilogramas de 48 ciclos com 16 amostras por ciclo.

**Pré-falta:** ajustável de 4 a 23 ciclos.

**Pós-falta:** 48 ciclos – Pré-falta.

Registro das correntes de fase, corrente de neutro e do estado da proteção. Os dados são acessíveis através da comunicação serial com o programa aplicativo de configuração e leitura do relé na pasta **MEMÓRIA**. Os dados de oscilografia não são perdidos com a ausência de alimentação auxiliar do relé. A figura 22.3 exemplifica a tela de oscilografia selecionado na função ANALOG para exibição das correntes e tensões. É destacado também os módulos e ângulos dos itens:

- Correntes (IA, IB, IC, ID e IN);
- Tensão (VA, VB, VC e VAs);
- Corrente de sequência positiva (I1);
- Corrente de sequência negativa (I2(Q));
- Corrente de sequência Zero I0;
- Tensão de sequência positiva (V1);
- Tensão de sequência negativa (V2);
- Tensão de sequência Zero (V0).

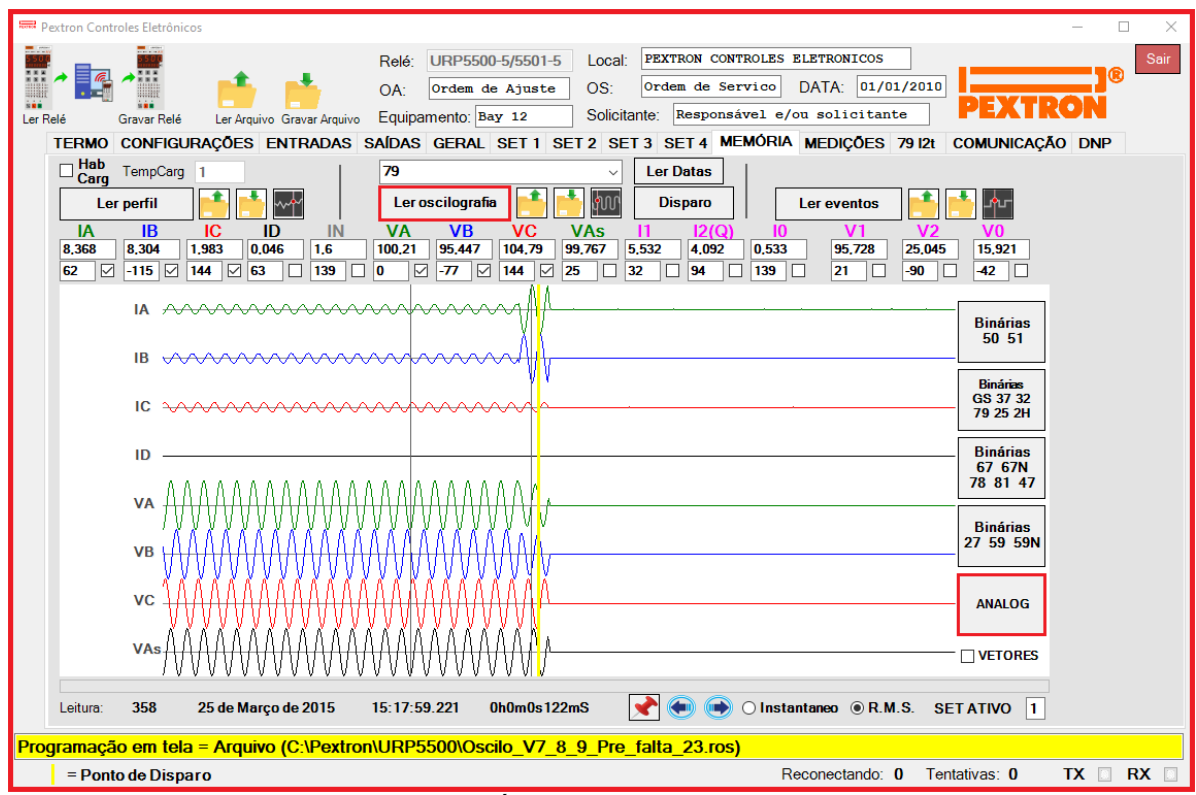

**Figura 22.3: Pasta MEMÓRIA com leitura de registro de oscilografia.**

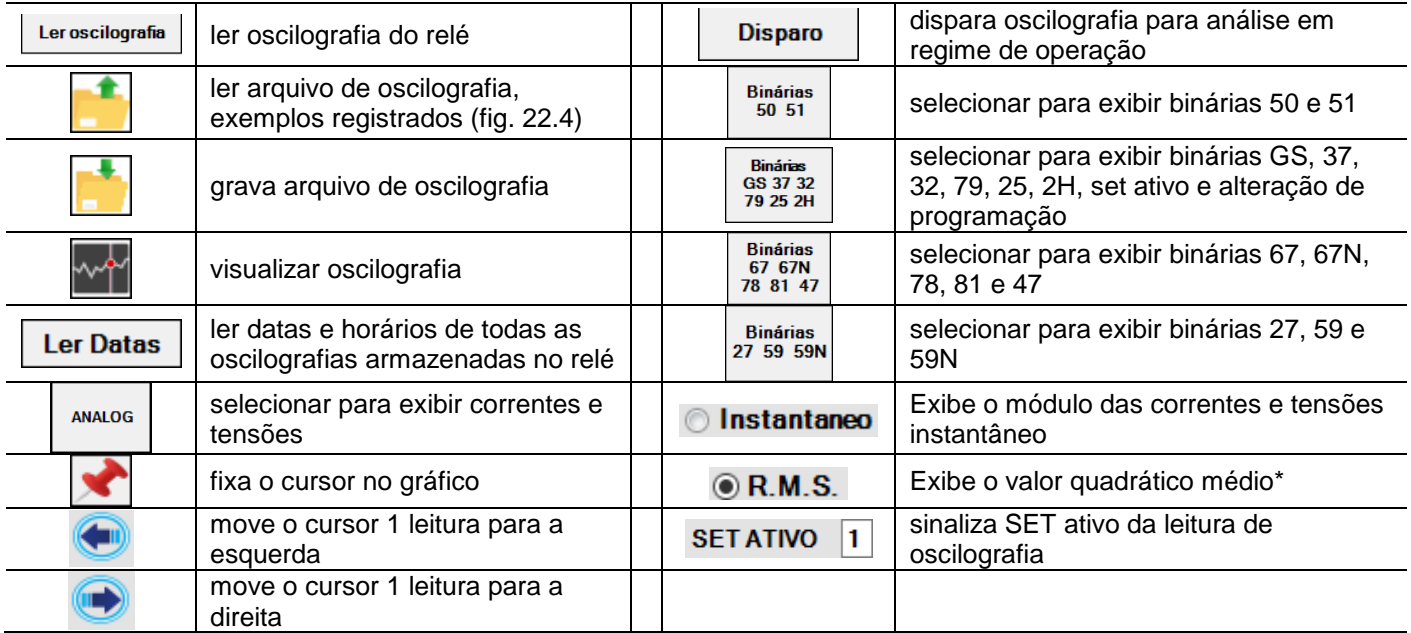

\*Valor Quadrático médio (valor eficaz) = Raiz quadrada da média aritmética dos quadrados dos valores.

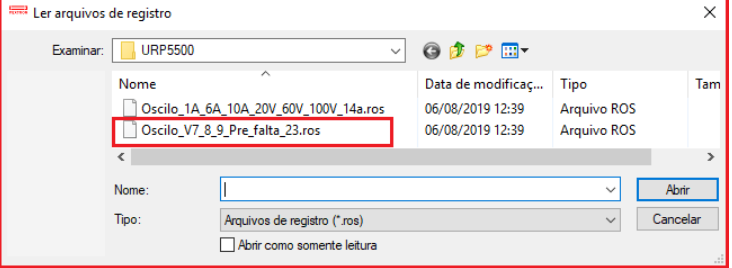

**Figura 22.4: Exemplos de oscilografia.**

Os parâmetros do registro de oscilografia estão relacionados na tabela 22.3 e o acesso a programação do disparo da oscilografia é realizado na pasta **SAÍDAS** do programa aplicativo de configuração e leitura do relé como sinaliza a figura 22.5.

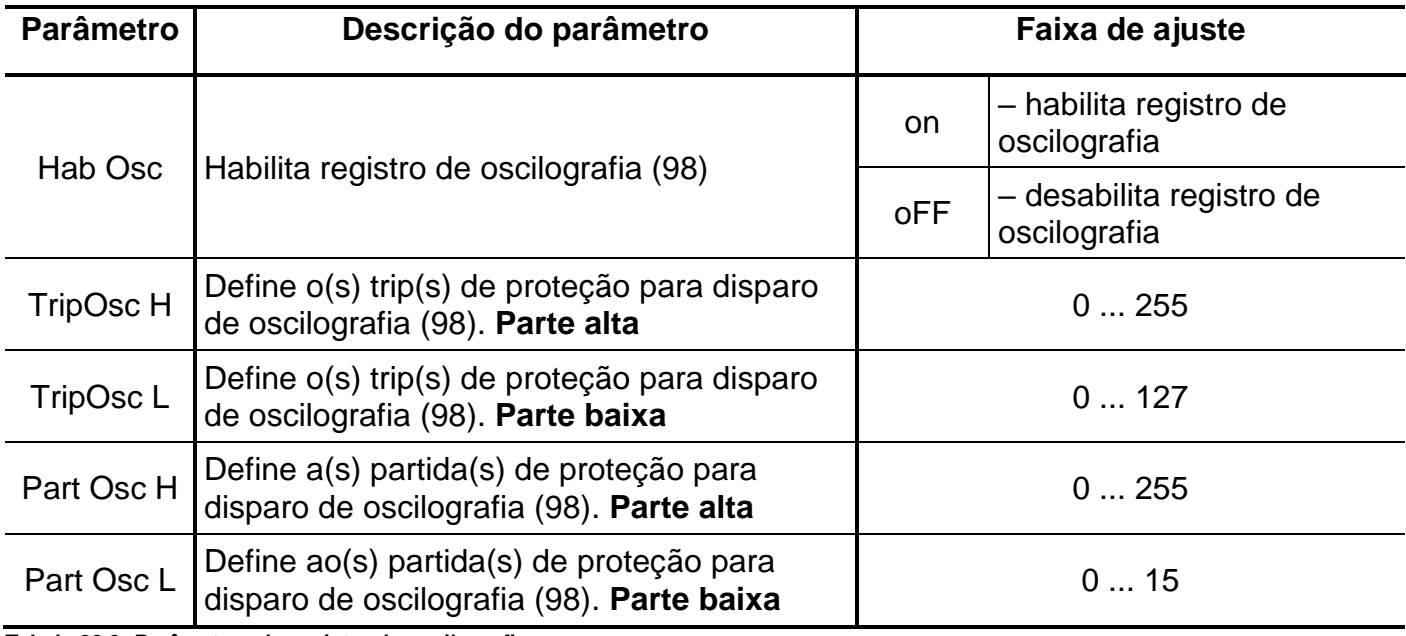

**Tabela 22.3: Parâmetros do registro de oscilografia.**

O relé disponibiliza os dados de oscilografia no local relacionado na tabela 22.4.

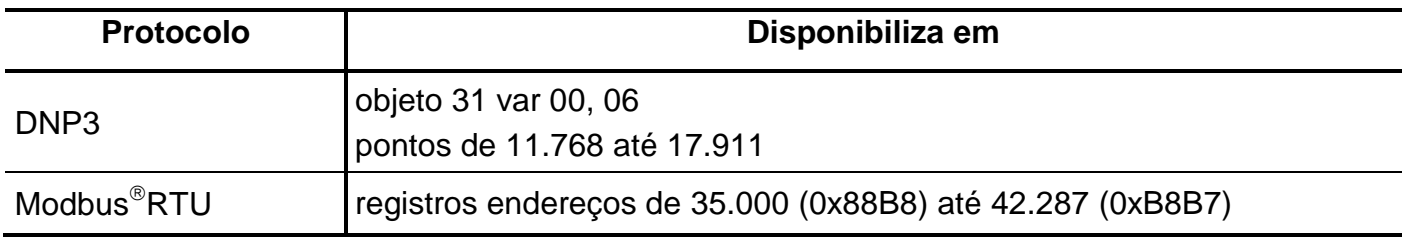

**Tabela 22.4: Local de armazenagem dos dados do registro de oscilografia.**

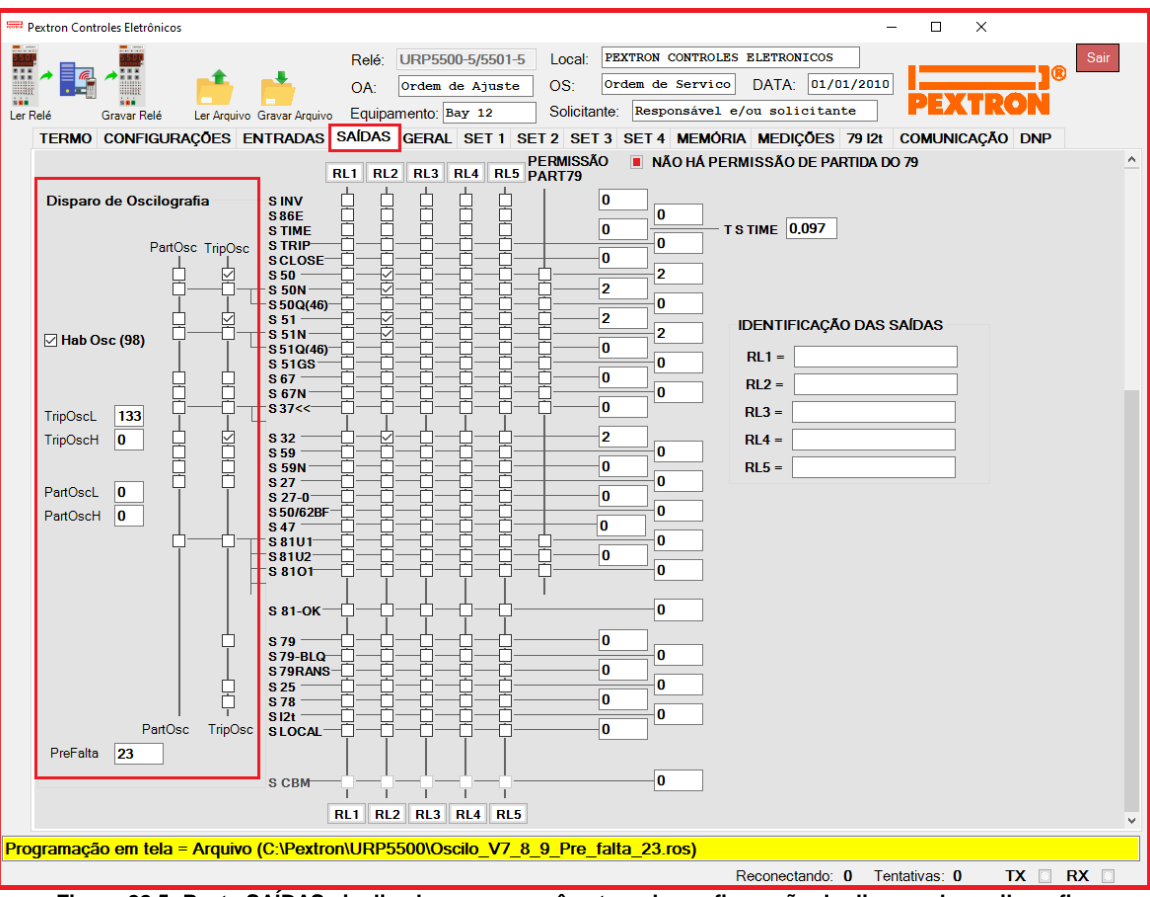

**Figura 22.5: Pasta SAÍDAS sinalizado com os parâmetros de configuração do disparo de oscilografia.**

# **22.2.1 – Registro de Oscilografia com as funções Binárias 50/51 selecionadas**

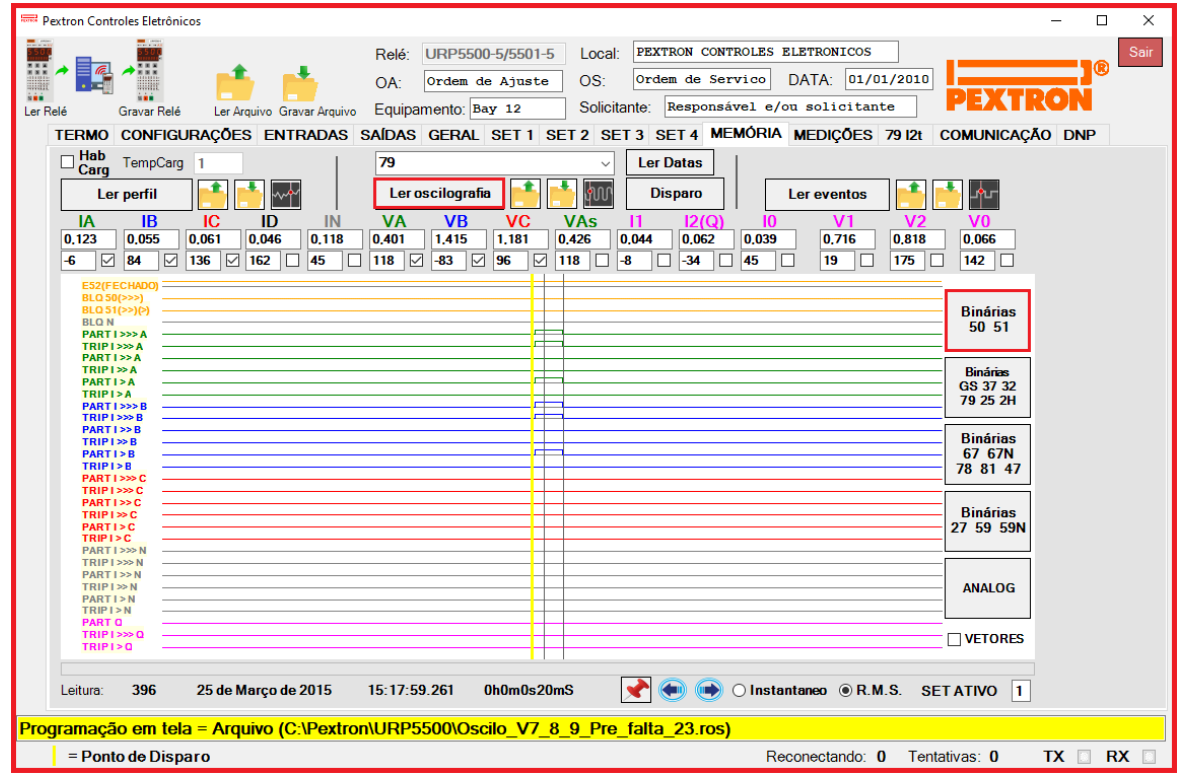

**Figura 22.6: Registro de Oscilografia com as funções Binárias 50/51 selecionadas.**

# **22.2.2 – Registro de Oscilografia com as funções Binárias GS/37/32/79/25/2H selecionadas**

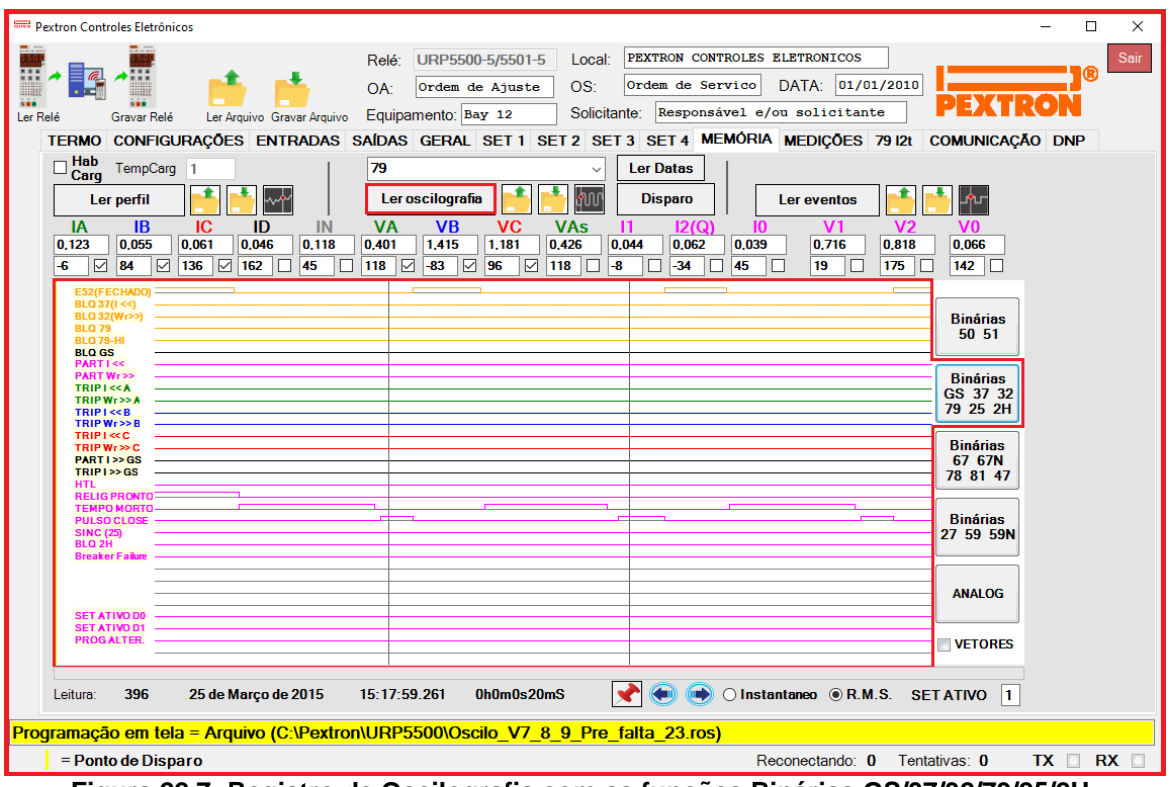

**Figura 22.7: Registro de Oscilografia com as funções Binárias GS/37/32/79/25/2H.**

# **22.2.3 – Registro de Oscilografia com as funções Binárias 67/67N/78/81/47 selecionadas**

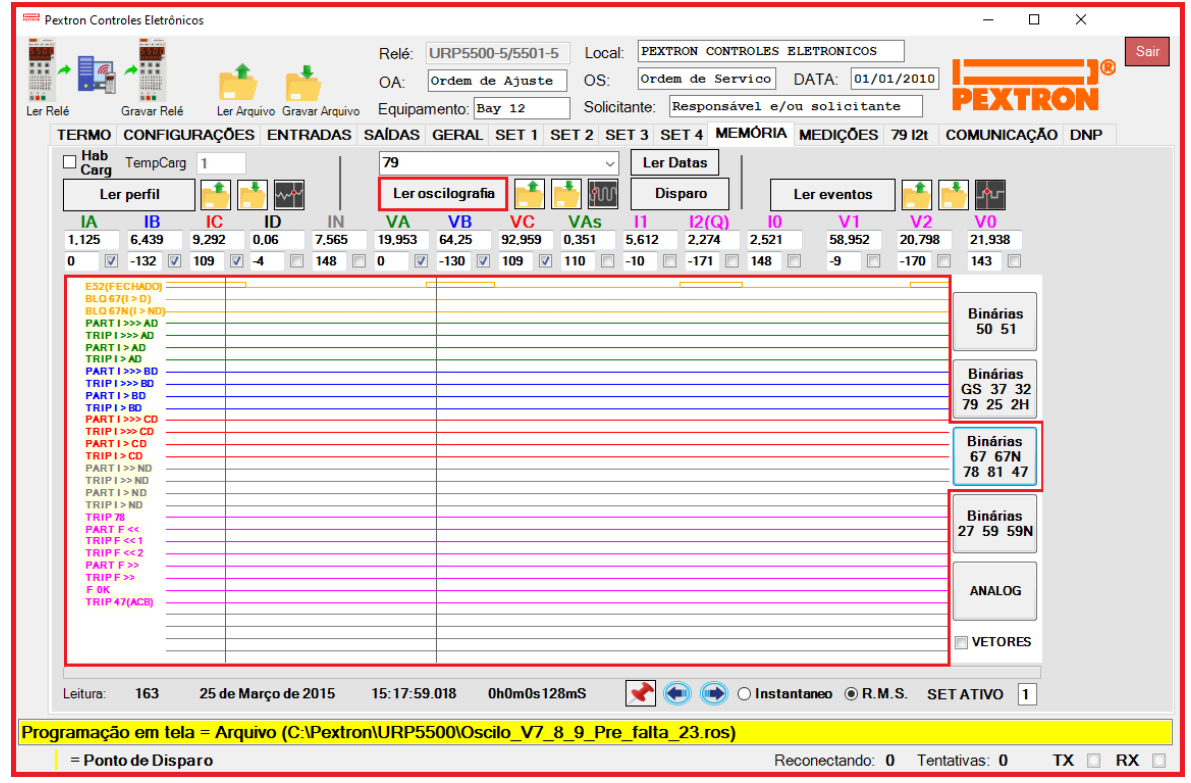

**Figura 22.8: Oscilografia com as funções Binárias 67/67N/78/81/47 selecionadas.**

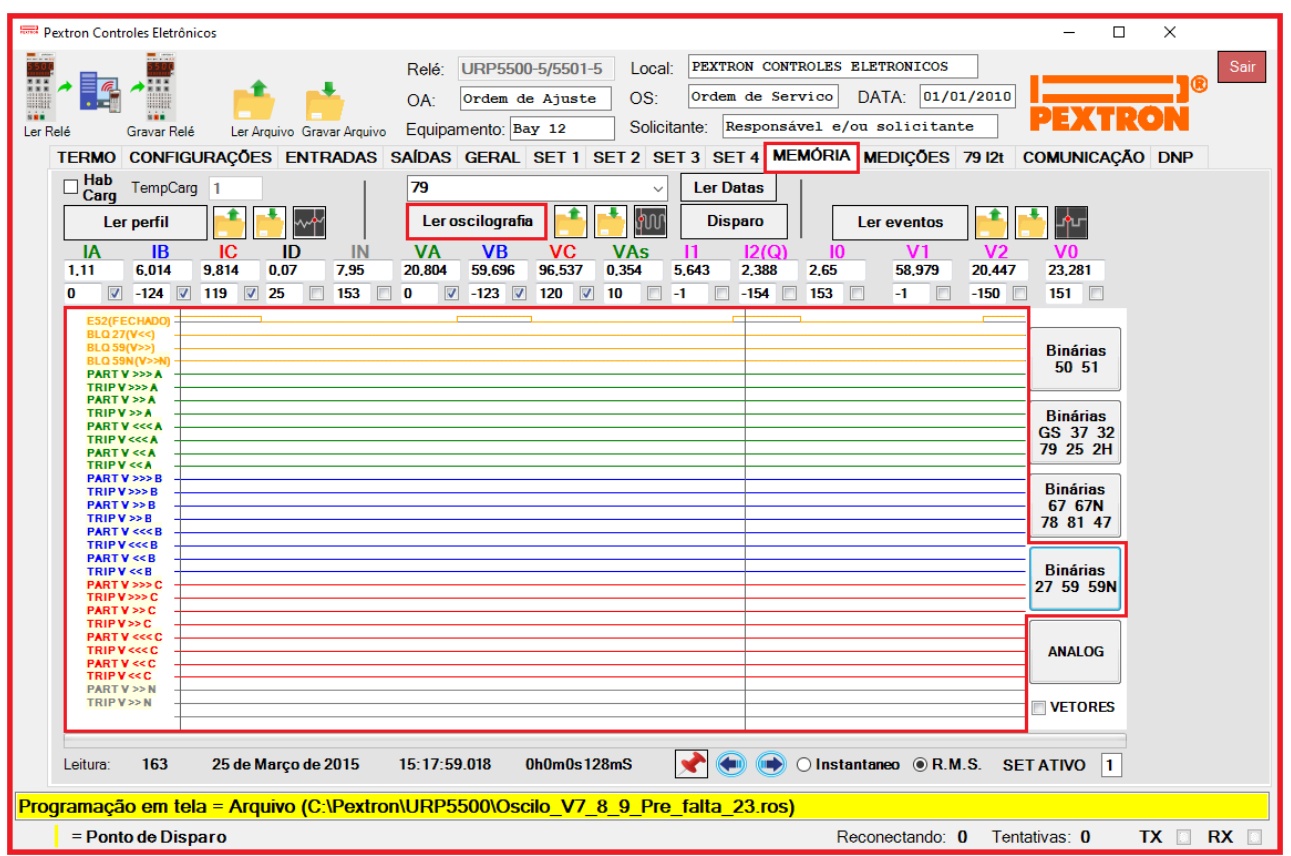

**22.2.4 – Registro de Oscilografia com as Binárias 27 / 59 / 59N selecionadas**

**Figura 22.9: Registro de Oscilografia com as funções Binárias 27 / 59 / 59N.**

### **22.2.5 – Análise fasorial da Oscilografia selecionada**

A figura 22.10 mostra a oscilografia selecionada para exibir os fasores (clicar em VETORES). Clicando na função F o cursor movimentará podendo posicionar em qualquer ponto. Ao clicar na posição desejada o segundo cursor aparecerá e o segundo quadro será exibido. Para fixar o cursor basta clicar na posição desejada. Veja a figura abaixo. É necessário selecionar os itens que desejam visualizar no quadro:

- Correntes (IA, IB, IC, ID, IN);
- Tensões (VA, VB, VC, VAs);
- Corrente de sequência positiva (I1);
- Corrente de sequência negativa (I2(Q));
- Corrente de sequência zero (I0);
- Tensão de sequência positiva (V1);
- Tensão de sequência negativa (V2);
- Tensão de sequência zero (V0).

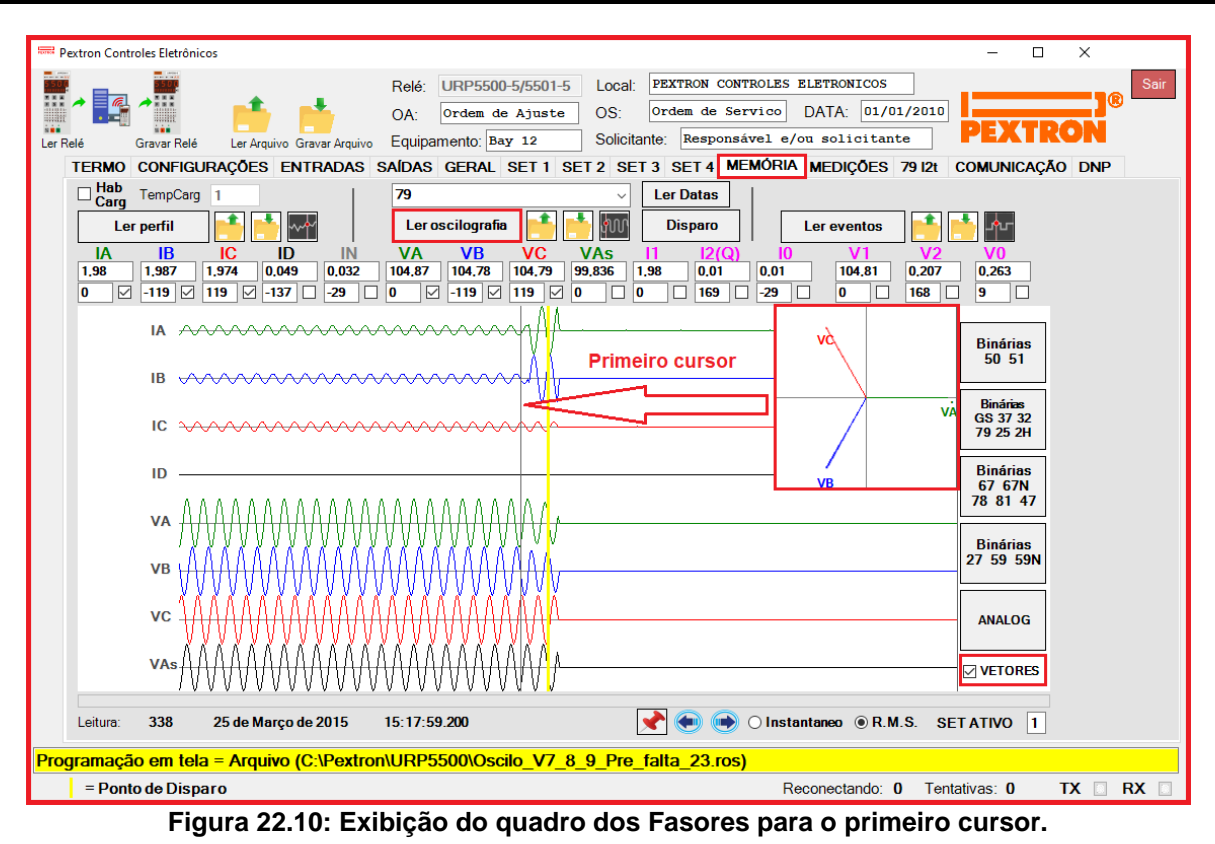

A Figura 22.11 passa a mostrar o segundo quadro dos fasores selecionados. Pode ser utilizado como comparativo entre os pontos do primeiro e do segundo cursor.

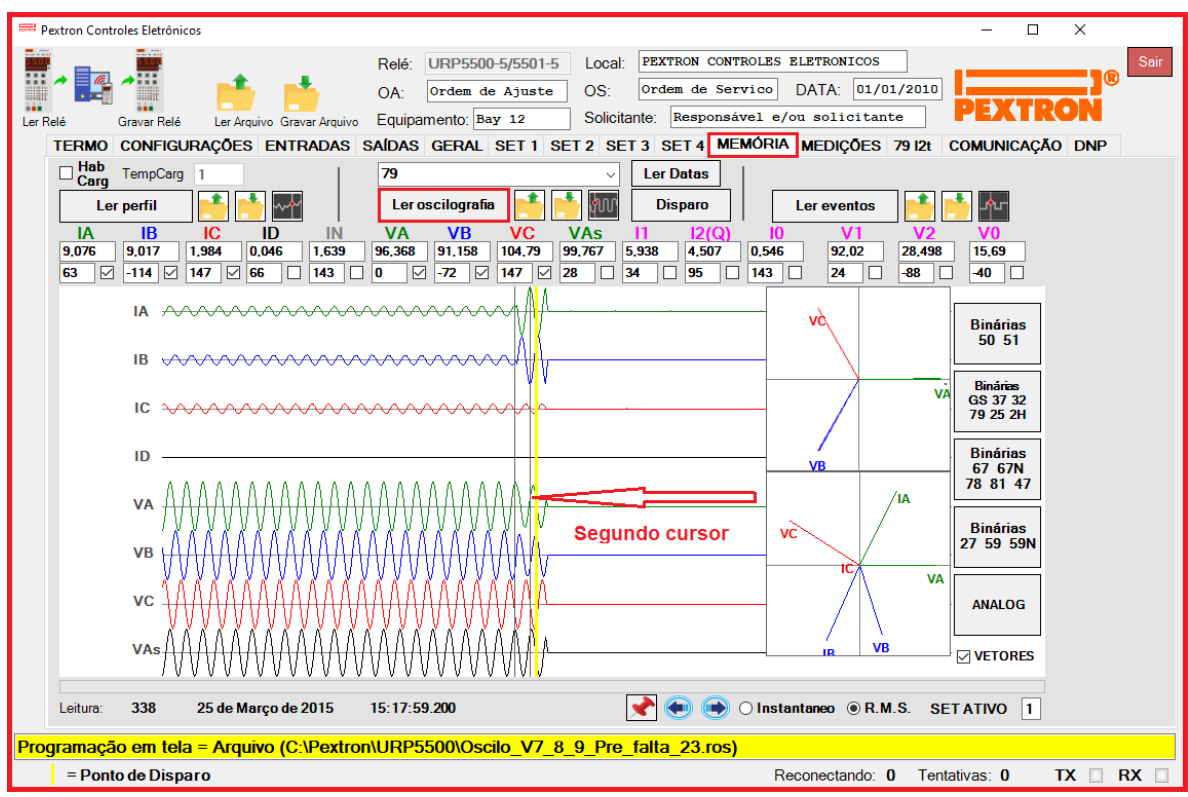

**Figura 22.11: Exibição do segundo quadro dos Fasores.** 

#### **22.3 – Registro de eventos**

Registro de eventos com 2048 pontos e cada ponto com 15 registros. Os dados são acessíveis através da comunicação serial com o programa aplicativo de configuração e leitura do relé na pasta **MEMÓRIA**. A figura 22.12 mostra a tela de registros de eventos exibindo as Binárias 50/51. Os dados de perfil de carga não são perdidos com a ausência de alimentação auxiliar do relé.

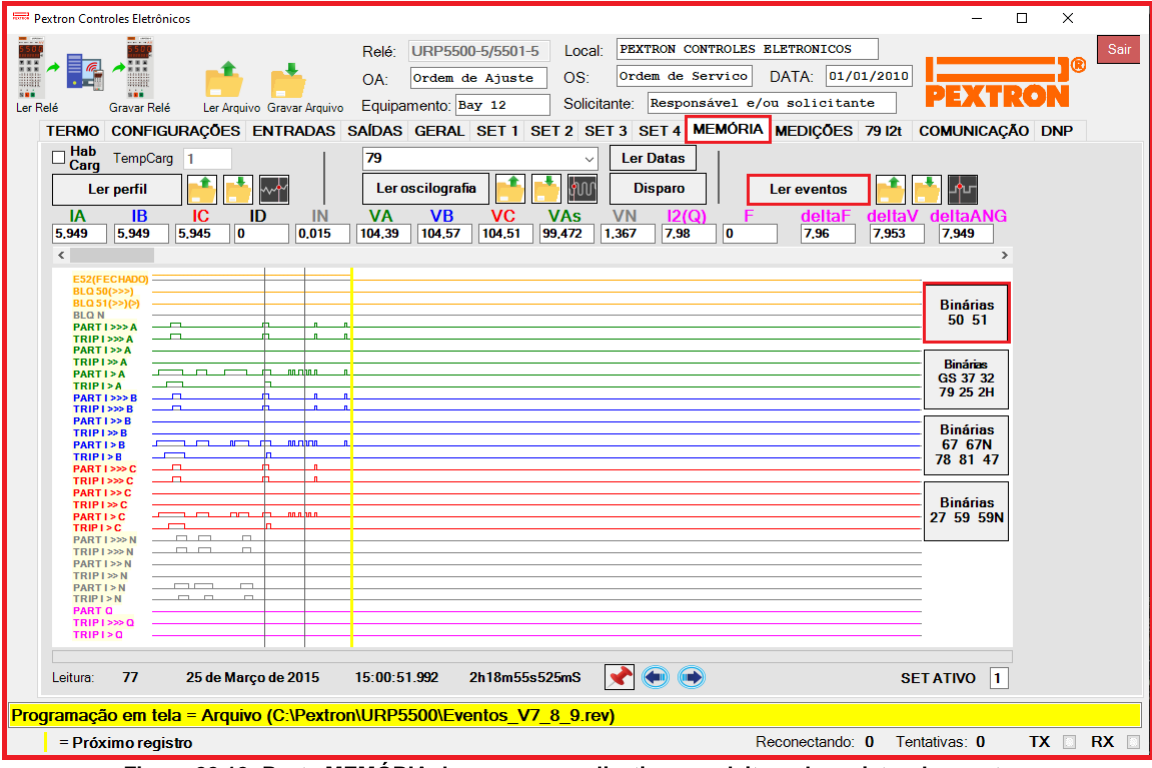

**Figura 22.12: Pasta MEMÓRIA do programa aplicativo com leitura de registro de eventos.**

| Ler eventos | ler eventos do relé                                          |                  | <b>Binárias</b><br>50 51                | selecionar para exibir binárias 50 e 51                                                                                                    |
|-------------|--------------------------------------------------------------|------------------|-----------------------------------------|----------------------------------------------------------------------------------------------------|
|             | ler arquivo de eventos, exemplos<br>registrados (fig. 22.13) |                  | <b>Binárias</b><br>GS 37 32<br>79 25 2H | selecionar para exibir binárias GS, 37,<br>32, 79, 25, 2H, set ativo, alteração de<br>programação, bloqueio de eventos e<br>erro de bateria |
|             | grava arquivo de eventos                                     |                  | <b>Binárias</b><br>67 67N<br>78 81 47   | selecionar para exibir binárias 67, 67N,<br>78, 81 e 47                                                                                     |
|             | visualizar eventos                                           |                  | <b>Binárias</b><br>27 59 59N            | selecionar para exibir binárias 27, 59 e<br>59N                                                                                             |
|             | fixa o cursor no gráfico                                     |                  |                                         |                                                                                                    |
|             | move o cursor 1 leitura para a<br>esquerda                   | <b>SET ATIVO</b> |                                         | sinaliza SET ativo da leitura de<br>oscilografia                                                                                            |
|             | move o cursor 1 leitura para a<br>direita                    |                  |                                         |                                                                                                    |

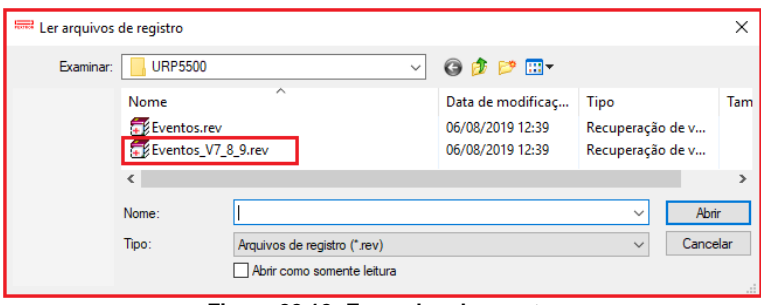

**Figura 22.12: Exemplos de evento.**

O relé disponibiliza os dados de perfil de carga no local relacionado na tabela 22.5.

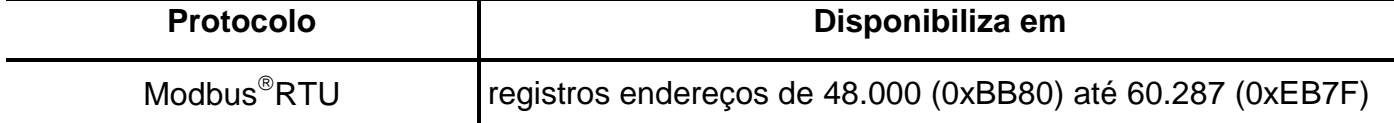

**Tabela 22.5: Local de armazenagem dos dados do registro de eventos.**

### **22.3.1 - Registro de eventos com as Binárias GS / 37 / 32 / 79 / 25 / 2H selecionadas**

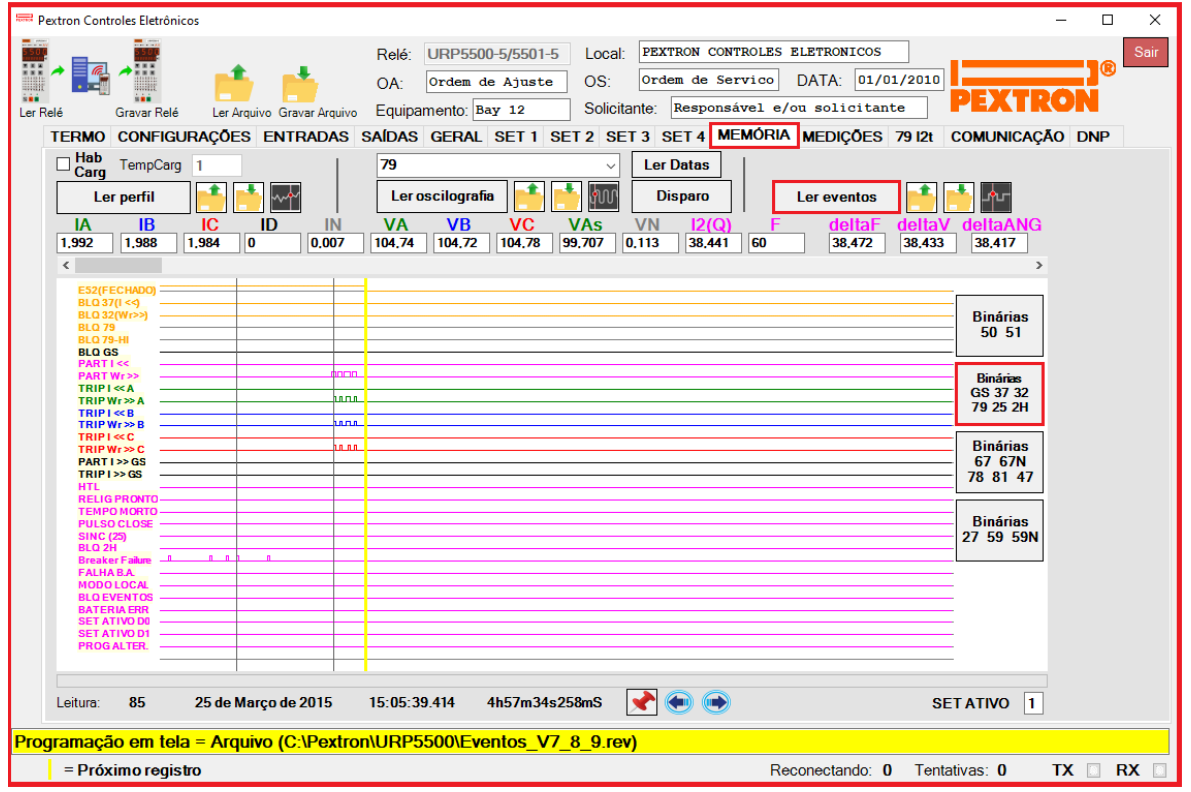

**Figura 22.13: Registro de eventos com as funções Binárias GS / 37 / 32 / 79 / 25 / 2H.**

**22.3.2 – Registro de eventos com as Binárias 67 / 67N / 78 / 81 / 47 selecionadas.**

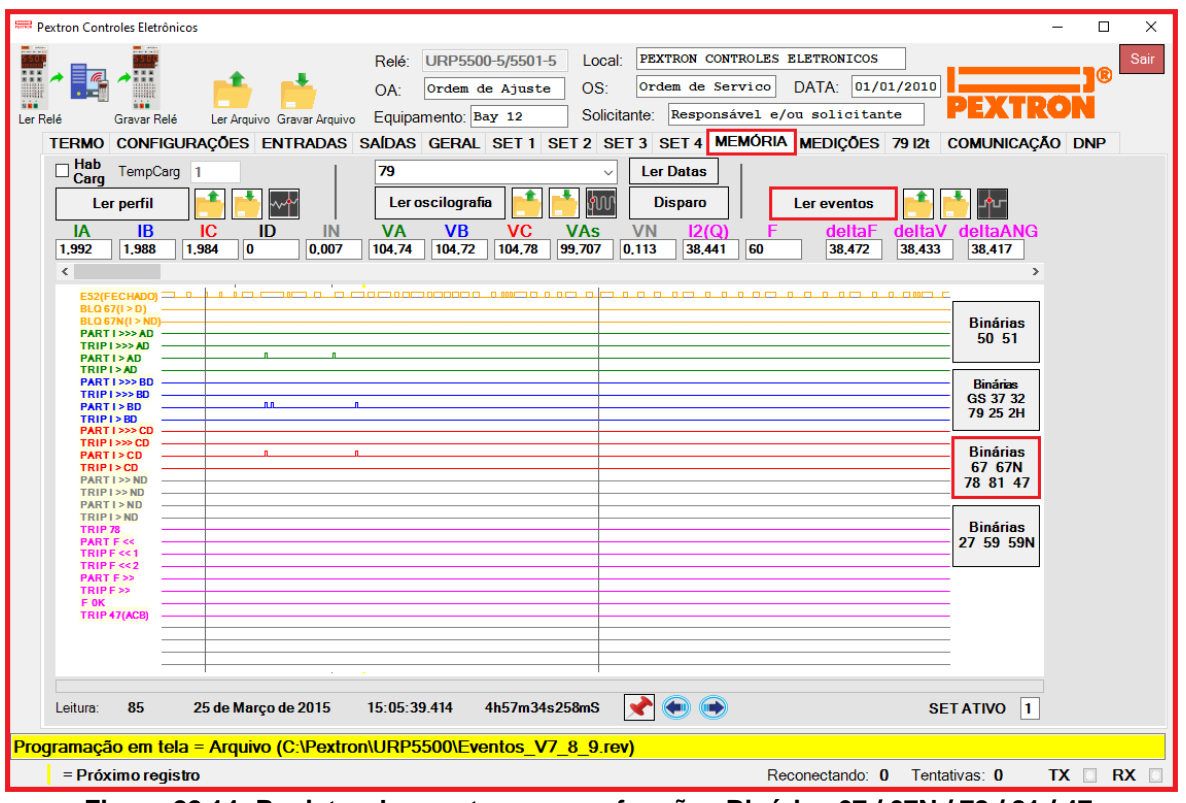

**Figura 22.14: Registro de eventos com as funções Binárias 67 / 67N / 78 / 81 / 47.**

**22.3.3 – Registro de eventos com as Binárias 27 / 59 / 59N selecionadas.**

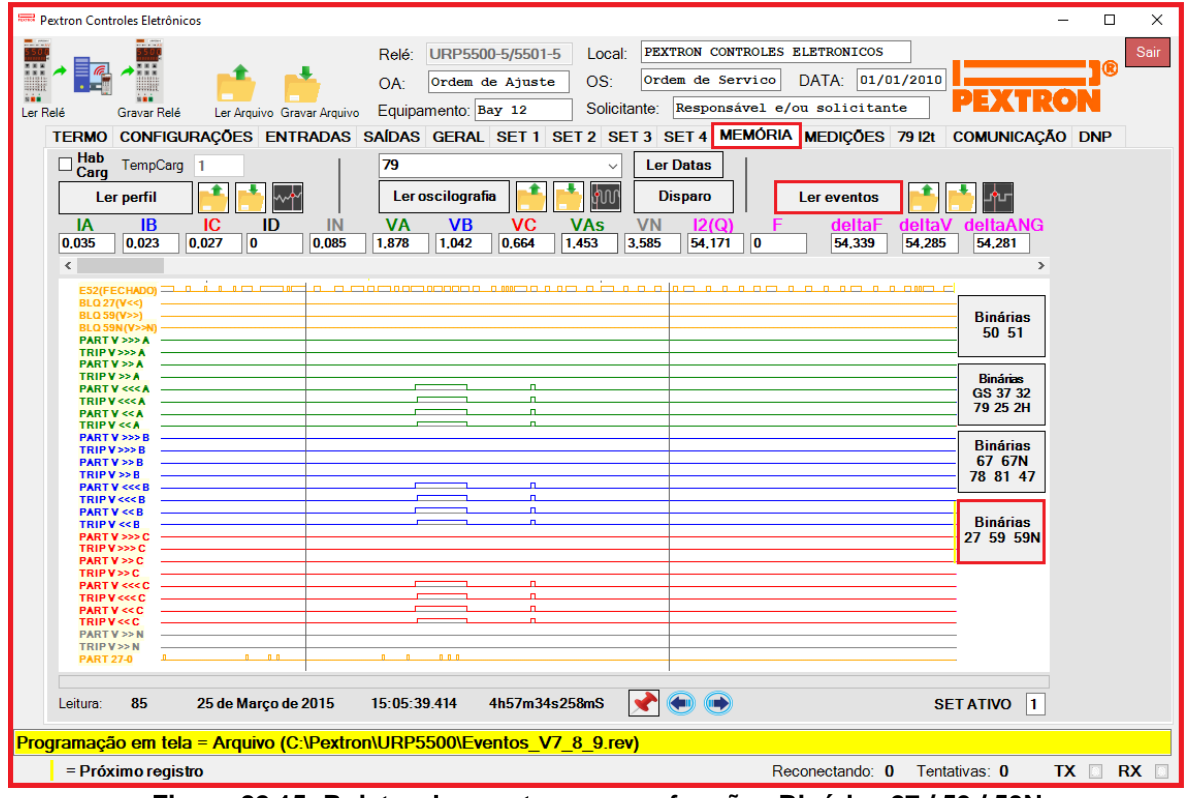

**Figura 22.15: Rgistro de eventos com as funções Binárias 27 / 59 / 59N.**